# Федеральное государственное бюджетное образовательное учреждение высшего образования «Алтайский государственный технический университет им. И.И. Ползунова»

# **СОГЛАСОВАНО**

Директор ИнАрхДиз С.Б.Поморов

# **Рабочая программа дисциплины**

Код и наименование дисциплины: **Б1.О.21 «Компьютерная графика»**

Код и наименование направления подготовки (специальности): **54.03.01 Дизайн** 

Направленность (профиль, специализация): **Графический дизайн** Статус дисциплины: **обязательная часть** Форма обучения: **очная**

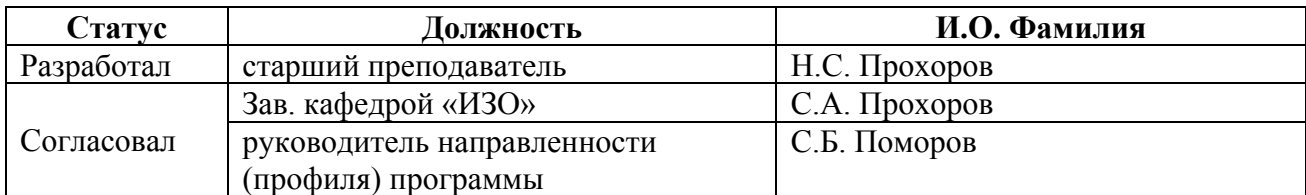

г. Барнаул

# **1. Перечень планируемых результатов обучения по дисциплине, соотнесенных с индикаторами достижения компетенций**

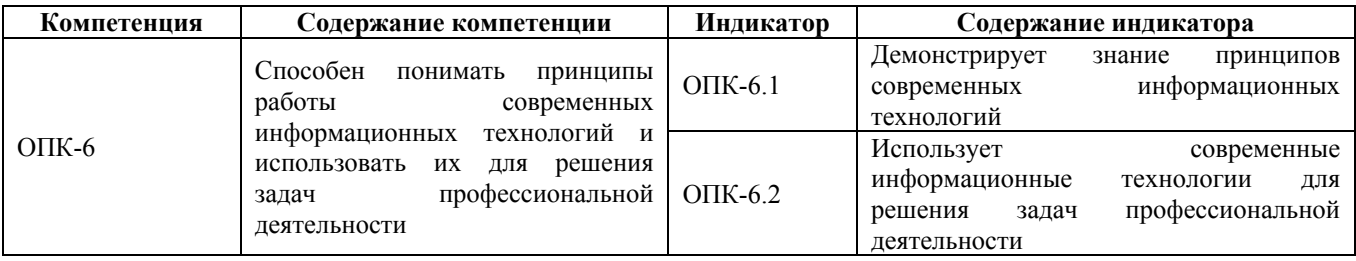

### **2. Место дисциплины в структуре образовательной программы**

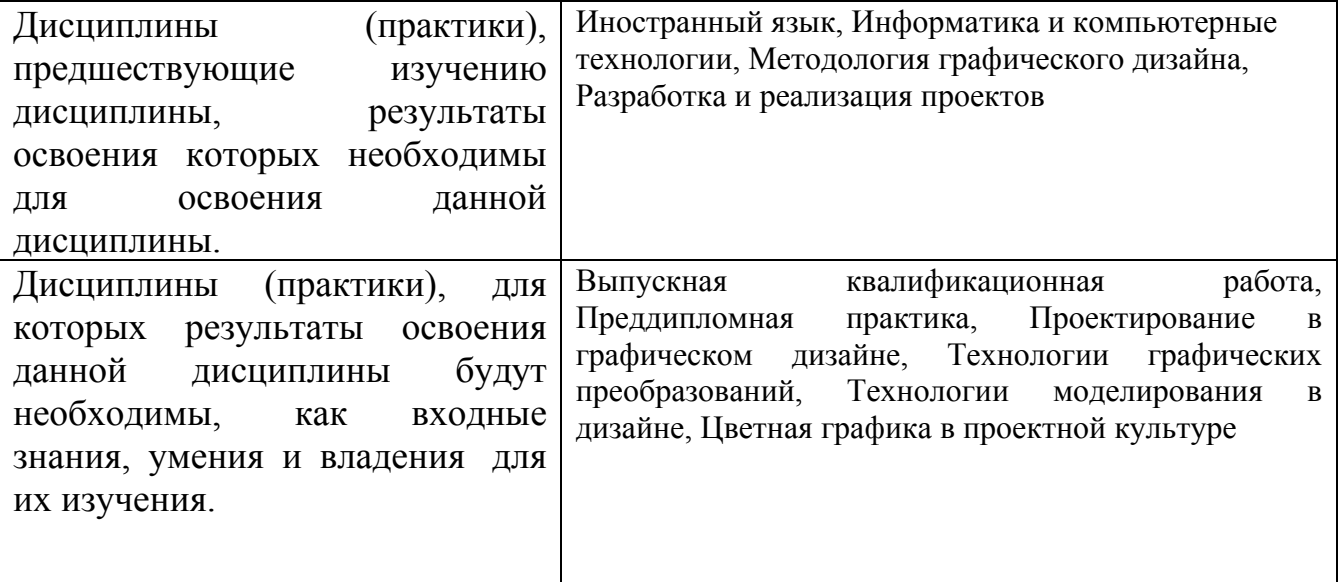

**3. Объем дисциплины в зачетных единицах с указанием количества академических часов, выделенных на контактную работу обучающегося с преподавателем (по видам учебных занятий) и на самостоятельную работу обучающегося**

Общий объем дисциплины в з.е. /час: 12 / 432

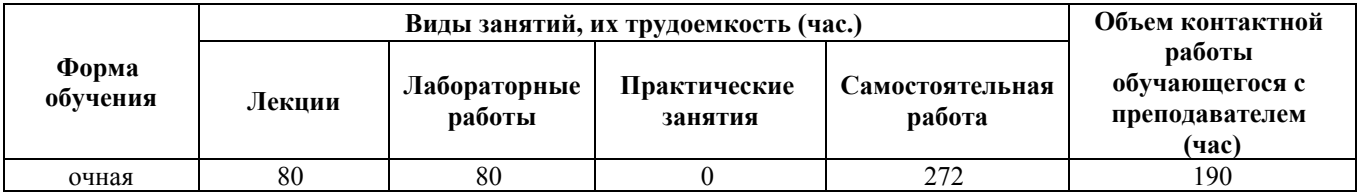

**4. Содержание дисциплины, структурированное по темам (разделам) с указанием отведенного на них количества академических часов и видов учебных занятий**

**Форма обучения: очная** *Семестр: 3*

Объем дисциплины в семестре з.е. /час: 3 / 108 Форма промежуточной аттестации: Экзамен

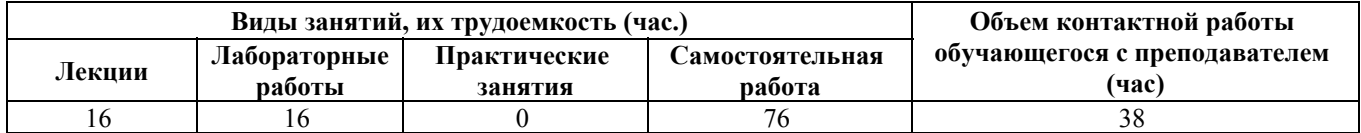

# **Лекционные занятия (16ч.)**

**1. Предмет компьютерной графики {с элементами электронного обучения и дистанционных образовательных технологий} (2ч.)[1,2,4]** Предмет, разделы и пакет программ компьютерной графики.

**2. Знакомство с программой векторной графики {с элементами электронного обучения и дистанционных образовательных технологий} (2ч.)[1,2,4,10]** Использование пакета компьютерных программ. Интерфейс программы. Изменение рабочего пространства программы. Инструменты рисования и их настройки (например, Adobe Illustrator). Обводки и цветовые группы. Использование команд просмотра и прокрутки

**3. Цвет и работа с текстом, используя пакет компьютерных программ {с элементами электронного обучения и дистанционных образовательных технологий} (6ч.)[1,2,4,10]** Создание цвета. Цветовые группы. Теория цветоведения. Присваивание цвета графическому объекту. Форматирование текста. Выбор кегля. Создание и использование стилей текста (например, в программе Adobe Illustrator)

**4. Работа со слоями и кистями {с элементами электронного обучения и дистанционных образовательных технологий} (6ч.)[1,2,4,10]** Просмотр, объединение и редактирование слоёв. Использование каллиграфических и объектных кистей. Создание новой кисти. Использование эффектов (например, в Adobe Illustrator)

### **Лабораторные работы (16ч.)**

**5. Знакомство с программой векторной графики {творческое задание} (5ч.)[1,2,4,10]** Создать набор визиток, используя методы композиционного построения. При работе использовать инструменты выделения, кривые и геометрические фигуры (на примере Adobe Illustrator)

**6. Цвет и работа с текстом {творческое задание} (5ч.)[1,2,3,4,10]** Создать перекидной календарь (домик), используя графический пакет компьютерных программ. Использовать календарную сетку, сделанную самостоятельно. Подобрать и поместить фотоматериал на выбранную тему. При работе нужно показать умение владеть средствами выделения, созданием кривых и преобразованиями объектов и изображений.

**7. Работа со слоями. Работа с кистями {творческое задание} (6ч.)[1,2,3,4,10]** Создать макет сувенирной упаковки для выбранного студентом товара, используя пакет компьютерных программ. Использовать полный набор инструментов, а

также различные эффекты и стили. Экспорт документа в формат PDF и вывод его на печать

# **Самостоятельная работа (76ч.)**

# **8. Подготовка к лабораторным работам (по конспектам лекций) {с элементами электронного обучения и дистанционных образовательных технологий} (76ч.)[1,2,3,4,10]**

### *Семестр: 4*

Объем дисциплины в семестре з.е. /час: 2 / 72 Форма промежуточной аттестации: Зачет

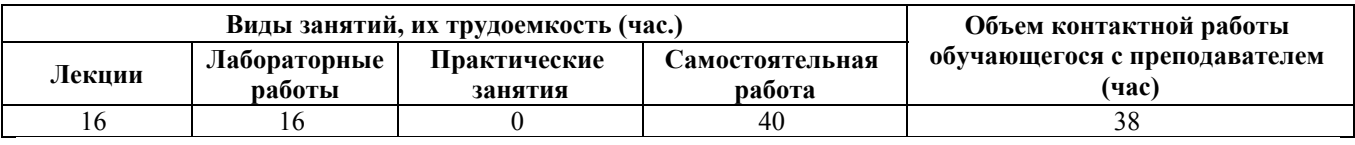

**Лекционные занятия (16ч.)**

**1. Теория цветоведения. Понятие цветовой модели. Цветовые модели {с элементами электронного обучения и дистанционных образовательных технологий} (2ч.)[1,2,5,11,12]** Представление цвета в разных цветовых моделях на примере программы Adobe Photoshop

**2. Инструменты рисования. Инструменты корректировки изображения. Основные приемы настройки изображения. Фильтры для корректировки изображения {с элементами электронного обучения и дистанционных образовательных технологий} (2ч.)[1,2,5,11,12]** Практическое знакомство с интерфейсом программ (на примере Adobe Photoshop), инструментами рисования и корректировки. Настройка цвета, резкости и контраста изображения

**3. Заливки. Градиентные заливки. Создание текстур {с элементами электронного обучения и дистанционных образовательных технологий} (2ч.)[1,2,5,11,12]** Практическое знакомство с инструментами заливок и их настройкой

**4. Моделирование коллажей {с элементами электронного обучения и дистанционных образовательных технологий} (2ч.)[1,2,5,11,12]** Практическое знакомство с палитрой «Слои». Создание многослойного изображения. Практическое знакомство с созданием векторных и растровых масок. Практическое знакомство с созданием е надписей

**5. Конструирование объектов и орнаментов. Автоматизация процесса конструирования {с элементами электронного обучения и дистанционных образовательных технологий} (2ч.)[1,2,5,11,12]** Автоматизация конструирования с помощью панели "Операции" (на пример Adobe Photoshop) **6. Использование инструмента "Текст" {с элементами электронного обучения и дистанционных образовательных технологий} (2ч.)[1,2,5,11,12]** Настройки на примере Adobe Photoshop

**7. Использование смарт-объектов {с элементами электронного обучения и дистанционных образовательных технологий} (2ч.)[1,2,5,11,12]** Назначение смарт-объектов. Создание смарт-объектов. Свойства смарт-объектов (на примере Adobe Photoshop)

**8. Создание многослойных композиций {с элементами электронного обучения и дистанционных образовательных технологий} (2ч.)[1,2,5,11,12]** Использование масок при создании многослойных композиций. Использование смарт-объектов при создании многослойных изображений. Цветокоррекция при создании многослойных композиций (на примере Adobe Photoshop)

# **Лабораторные работы (16ч.)**

**1. Лабораторные работы 1-6 (на примере Adobe Photoshop) {творческое задание} (16ч.)[1,2,5,11,12]** 1. Использование цветовой модели Lab для корректировки цветов изображения и получения цветовых эффектов;

- 2. Рисование по фотографии;
- 3. Создание текстур;
- 4. Моделирование коллажей;
- 5. Создание объектов и орнаментов;
- 6. Создание рисунка из надписей

# **Самостоятельная работа (40ч.)**

# **1. Подготовка к лабораторным работам и контрольным работам в семестре {творческое задание} (40ч.)[1,2,3,5,11,12]**

# *Семестр: 5*

Объем дисциплины в семестре з.е. /час: 2 / 72 Форма промежуточной аттестации: Зачет

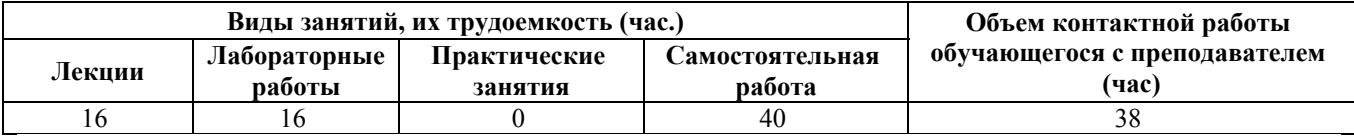

### **Лекционные занятия (16ч.)**

**1. Программы компьютерной вёрстки {с элементами электронного обучения и дистанционных образовательных технологий} (2ч.)[6,9,10]** Использование графического пакета компьютерных программ. Предмет, разделы и программы автоматизации подготовки макетов изданий

**2. Знакомство с программами компьютерной вёрстки {с элементами электронного обучения и дистанционных образовательных технологий} (4ч.)[6,9,10]** Интерфейс программ (на примере Adobe InDesign). Организация рабочего пространства. Палитра инструментов Создание нового документа. Параметры документа. Типы файлов.

**3. Работа с фреймами в программах вёрстки {с элементами электронного обучения и дистанционных образовательных технологий} (5ч.)[6,9,10]** Фреймы и контуры. Текстовые и графические фреймы Импортирование текста во фреймы. Импортирование графики во фреймы. Работа с текстовыми фреймами. Связывание фреймов Размещение текста. Поиск и замена текста (на примере Adobe InDesign)

**4. Работа с шаблонами в программах вёрстки {с элементами электронного обучения и дистанционных образовательных технологий} (5ч.)[6,9,10]** Использование шаблонов страниц (на примере Adobe InDesign)

# **Лабораторные работы (16ч.)**

**1. Знакомство с программами компьютерной верстки {творческое задание} (6ч.)[6,9,10]** Создать приглашение, ис-пользуя основные инструменты программы вёрстки InDesign. Освоить палитру инструментов, выделение объектов и их перемещение

**2. Работа с фреймами в программах вёрстки {творческое задание} (5ч.)[6,9,10]** Создать брошюру (16 страниц). Активно применять текстовые фреймы. Импорт графических изображений и трансформирование (на примере Adobe Illustrator)

**3. Работа с шаблонами в программах вёрстки {творческое задание} (5ч.)[6,9,10]** Создать малое печатное издание (журнал 20 страниц). Использовать индивидуально разработанную сетку. Применять текстовые и графические фреймы (на примере Adobe Photoshop)

#### **Самостоятельная работа (40ч.)**

# **1. Подготовка к лабораторным и контрольным работам в семестре {творческое задание} (40ч.)[6,9,10]**

#### *Семестр: 6*

Объем дисциплины в семестре з.е. /час: 2 / 72 Форма промежуточной аттестации: Зачет

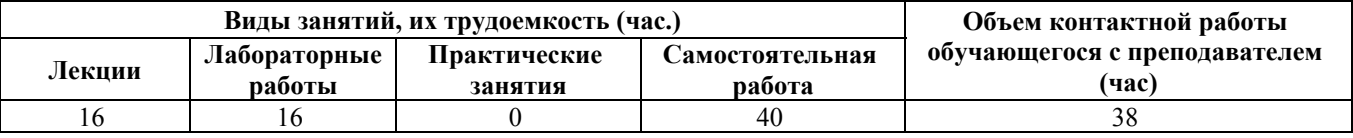

#### **Лекционные занятия (16ч.)**

**1. Создание стилей (на примере Adobe InDesign) {с элементами электронного обучения и дистанционных образовательных технологий} (2ч.)[4,9,10]** Стили символов. Стили абзацев. Стили объектов

**2. Работа с таблицами (на примере Adobe InDesign) {с элементами электронного обучения и дистанционных образовательных технологий} (2ч.)[4,9,10]** Создание и форматирование таблиц. Импорт электронных таблиц (на

примере MS Excel)

**3. Газетная вёрстка {с элементами электронного обучения и дистанционных образовательных технологий} (4ч.)[4,9,10]** Создание и форматирование колонок (на пример Adobe InDesign)

**4. Вывод макета издания в PDF {с элементами электронного обучения и дистанционных образовательных технологий} (4ч.)[4,9,10]** Виды PDFформатов. Подготовка и вывод макетов изданий в PDF-формате из программ вёрстки (на примере Adobe InDesign)

**5. Работа с книгами в программах вёрстки {с элементами электронного обучения и дистанционных образовательных технологий} (4ч.)[4,9,10]** Коллективная работа на примере Adobe InDesign. Понятие книги в программах вёрстки. Добавление новых документов в книгу. Согласование форматирования. Нумерация страниц. Создание оглавления. Создание указателей. Создание сносок. Упаковка книги для печати

# **Лабораторные работы (16ч.)**

**1. Создание стилей {творческое задание} (4ч.)[4,9,10]** Создать малое печатное издание (журнал) 96 страниц. Использовать индивидуально разработанную сетку. Использовать таблицы и графику. Применять текстовые и графические фреймы. Активно применять цветовые стили и стили символов и абзацев, стили объектов

**2. Работа с таблицами {творческое задание} (4ч.)[4,9,10]** Вставить таблицы в макет журнала, подготовленный в лабораторной работе 1. Использовать методы создания таблиц в программе вёрстке (например, в Adobe InDesign) и импорт электронных таблиц (например, из MS Excel). Подготовить файл в печать

**3. Газетная вёрстка. Вывод макета издания в PDF {творческое задание} (4ч.)[4,9,10]** Создать макет программы телевидения для газетной полосы. Применить индивидуально построенную сетку. Вставить иллюстративный материал. Подготовить файл в формат PDF и вывести его на печать.

**4. Работа с книгами. Вывод макета издания в PDF {творческое задание} (4ч.)[4,9,10]** Создать макет многостраничного издания как книгу (например, в Adobe InDesign), состоящую из 6 документов. Создать сквозную нумерацию страниц для всех документов в книге. Создать общее для всех документов книги оглавление и общий указатель. Выполнить упаковку книги для отправки в издательство

### **Самостоятельная работа (40ч.)**

**1. Подготовка к лабораторным и контрольным работам в семестре {творческое задание} (40ч.)[3,4,9,10]**

*Семестр: 7* Объем дисциплины в семестре з.е. /час: 3 / 108 Форма промежуточной аттестации: Экзамен

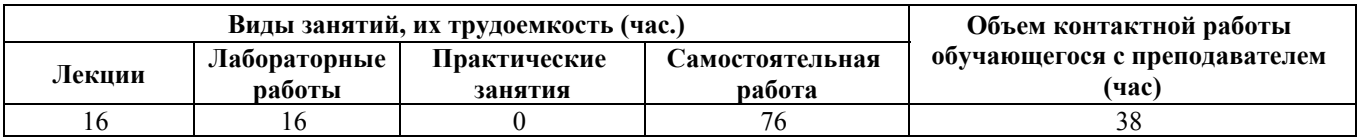

# **Лекционные занятия (16ч.)**

**1. Видеоролики с использованием фотографий и фрагментов видео. Моушндизайн. Ключевые кадры. Переходы. {с элементами электронного обучения и дистанционных образовательных технологий} (16ч.)[5,13]**

**Лабораторные работы (16ч.)**

**1. Создание минутного ролика с использованием фотографий и фрагментов видео на одну выбранную тему, монтаж смены кадров, регулировка кадров по длительности {творческое задание} (4ч.)[5,13]**

**2. Создание минутного ролика используя фотографии на выбранную тему, добавление эффектов перехода прим смене кадров {творческое задание} (4ч.)[5,13]**

**3. Создание ролика используя подготовленный логотип разбитый на элементы в формате png. Создание динамичной композиции моушн-дизайна по «проявлению» логотипа используя ключевые кадры и перемещение. (Минимальная длительность 10 секунд) {творческое задание} (4ч.)[5,13]**

**4. Создание свободной моушн-композиции используя геометрические фигуры, ключевые кадры и перемещение. (Минимальная длительность 20 секунд) {творческое задание} (4ч.)[5,13]**

**Самостоятельная работа (76ч.)**

- **1. Подготовка к лабораторным и контрольным работам(40ч.)[5,13]**
- **2. Подготовка к экзамену(36ч.)[3,5,9,13]**

# **5. Перечень учебно-методического обеспечения самостоятельной работы обучающихся по дисциплине**

Для каждого обучающегося обеспечен индивидуальный неограниченный доступ к электронно-библиотечным системам: Лань, Университетская библиотека он-лайн, электронной библиотеке АлтГТУ и к электронной информационно-образовательной среде:

1. Михаилиди И.М. Композиционное компьютерное моделирование. Компьютерная графика. Работа с объектами. Коллажи. - Часть 1. Слайды к курсу лекций. АлтГТУ, 2014. Обновлено: 05.04.2016. Доступ через ЭБС АлтГТУ. Режим доступа: http://elib.altstu.ru/eum/download/arxdi/Graf-Mihailidi.pdf

2. Михаилиди И.М. Композиционное компьютерное моделирование.

Компьютерная графика. Введение в Corel Draw. - Часть 2. Слайды к курсу лекций. АлтГТУ, 2014. Обновлено: 05.04.2016. Доступ через ЭБС АлтГТУ. Режим доступа:

http://elib.altstu.ru/eum/download/arxdi/Grapphics-Mihailidi.pdf

3. Прохоров Н.С. Компьютерная графика: методические указания для студентов направления 54.03.01 «Дизайн». 2020 Методические указания, 190.00 КБ. Дата первичного размещения: 10.12.2020. Обновлено: 10.12.2020. Прямая ссылка: http://elib.altstu.ru/eum/download/izo/Prohorov\_KompGraf\_mu.pdf

# **6. Перечень учебной литературы**

6.1. Основная литература

4. Шпаков, П.С. Основы компьютерной графики : учебное пособие / П.С. Шпаков, Ю.Л. Юнаков, М.В. Шпакова ; Министерство образования и науки Российской Федерации, Сибирский Федеральный университет. - Красноярск : Сибирский федеральный университет, 2014. - 398 с. - Доступ из ЭБС "Университетская $\Box$ библиотека $\Box$ online". $\Box$ Режим $\Box$ доступа:

https://biblioclub.ru/index.php?page=book\_red&id=364588

5. Макарова, Т.В. Компьютерные технологии в сфере визуальных коммуникаций: работа с растровой графикой в Adobe Photoshop : учебное пособие / Т.В. Макарова ; Минобрнауки России, Федеральное государственное бюджетное образовательное учреждение высшего образования «Омский государственный технический университет». - Омск : Издательство ОмГТУ, 2015. - 240 с. Доступ из ЭБС "Университетская библиотека online". Режим доступа: http://biblioclub.ru/index.php?page=book\_red&id=443143&razdel=276

6. Григорьева, И.В. Компьютерная графика : учебное пособие / И.В. Григорьева. - Москва : Прометей, 2012. - 298 с. - Доступ из ЭБС "Университетская библиотека **online"**.  $\Box$ Режим $\Box$ доступа:

https://biblioclub.ru/index.php?page=book\_red&id=211721

# 6.2. Дополнительная литература

7. Головина, Елена Анатольевна. Курс лекций по дисциплине «Компьютерное моделирование» [Электронный ресурс] : [для бакалавров 150100.62 (ФГОСЗ) «Материаловедение и технологии материалов» (МиТМ)] / Е. А. Головина ; Алт. гос. техн. ун-т им. И. И. Ползунова. - (pdf-файл : 4,59 Мбайта) и Электрон. текстовые дан. - Барнаул : Изд-во АлтГТУ, 2014. - 100 с.- Режим доступа: http://new.elib.altstu.ru/eum/download/ftkm/Golovina\_km.pdf.

8. Божко, А.Н. Обработка растровых изображений в Adobe Photoshop / А.Н. Божко. - 2-е изд., испр. - Москва : Национальный Открытый Университет «ИНТУИТ», 2016. - 320 с. - Доступ из ЭБС "Университетская библиотека online". Режим доступа: https://biblioclub.ru/index.php?page=book&id=428970

9. Лепская, Н.А. Художник и компьютер : учебное пособие / Н.А. Лепская. - Москва : Когито-Центр, 2013. - 172 с. - Доступ из ЭБС "Университетская

 online". Режим доступа: https://biblioclub.ru/index.php?page=book&id=145067

# **7. Перечень ресурсов информационно-телекоммуникационной сети «Интернет», необходимых для освоения дисциплины**

10. Обучение и поддержка для Adobe Illustrator [Электронный ресурс]. - URL : https://helpx.adobe.com/ru/support/illustrator.html

11. Руководство пользователя Photoshop [Электронный ресурс]: офиц. сайт. www.adobe.com - Режим доступа: https://helpx.adobe.com/ru/photoshop/userguide.html

12. Adobe Photoshop. Справка и учебные материалы [Электронный ресурс]: офиц. □ сайт.-www.adobe.com □ - □ Режим □ доступа:

https://helpx.adobe.com/ru/pdf/photoshop\_reference.pdf

13. Страница руководства пользователя Adobe AfterEffects [Электронный ресурс]. - URL : https://helpx.adobe.com/ru/after-effects/user-guide.html

# **8. Фонд оценочных материалов для проведения текущего контроля успеваемости и промежуточной аттестации**

Содержание промежуточной аттестации раскрывается в комплекте контролирующих материалов, предназначенных для проверки соответствия уровня подготовки по дисциплине требованиям ФГОС, которые хранятся на кафедре-разработчике РПД в печатном виде и в ЭИОС.

Фонд оценочных материалов (ФОМ) по дисциплине представлен в приложении А.

# **9. Перечень информационных технологий, используемых при осуществлении образовательного процесса по дисциплине, включая перечень программного обеспечения и информационных справочных систем**

Для успешного освоения дисциплины используются ресурсы электронной информационнообразовательной среды, образовательные интернет-порталы, глобальная компьютерная сеть Интернет. В процессе изучения дисциплины происходит интерактивное взаимодействие обучающегося с преподавателем через личный кабинет студента.

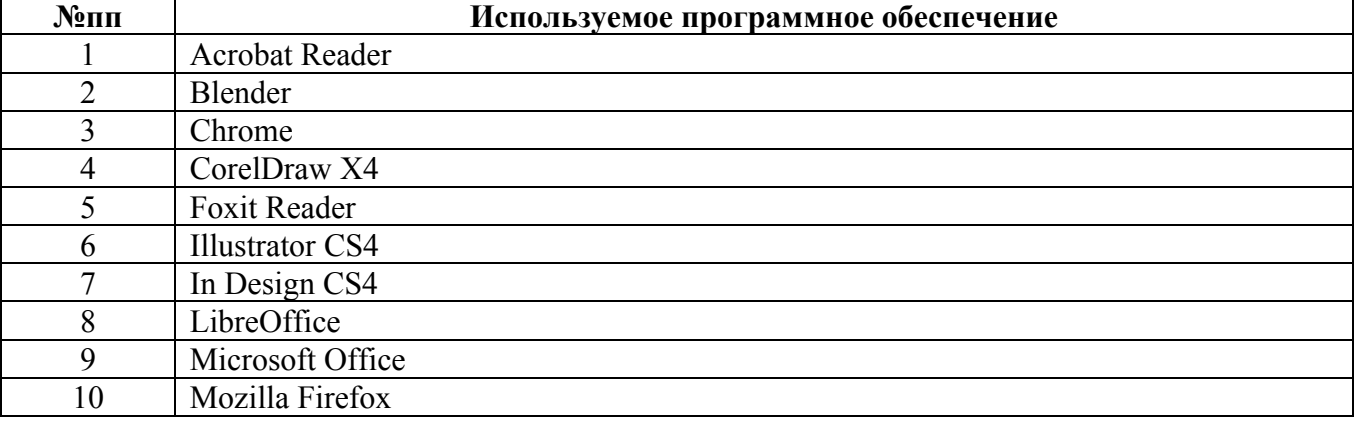

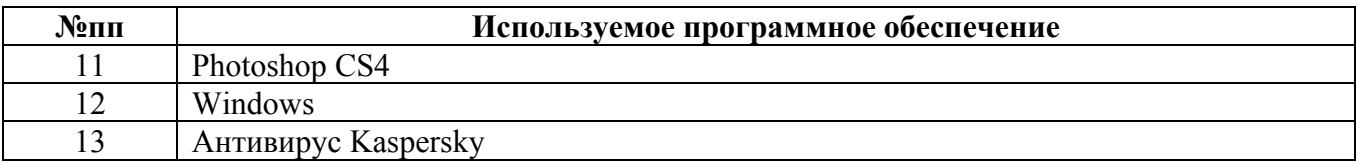

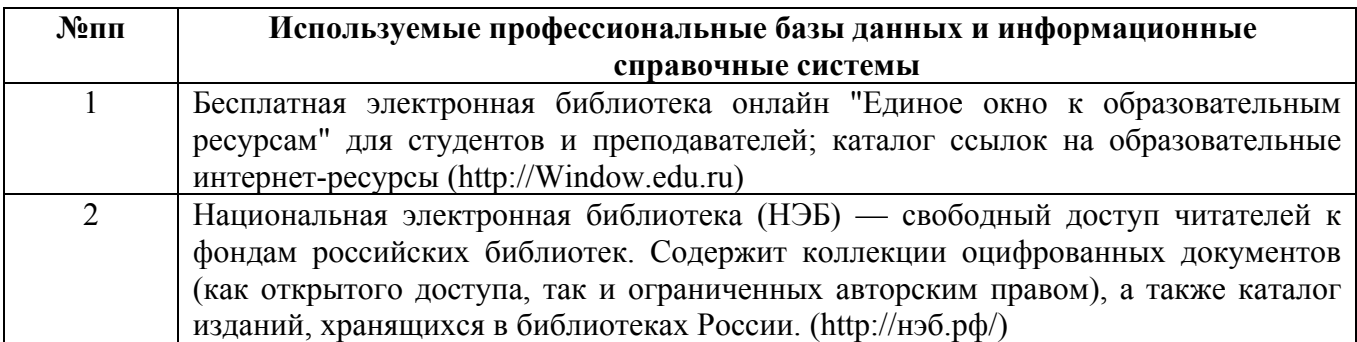

# **10. Описание материально-технической базы, необходимой для осуществления образовательного процесса по дисциплине**

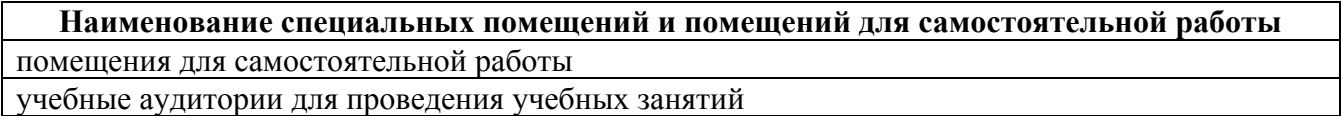

Материально-техническое обеспечение и организация образовательного процесса по дисциплине для инвалидов и лиц с ограниченными возможностями здоровья осуществляется в соответствии с «Положением об обучении инвалидов и лиц с ограниченными возможностями здоровья».